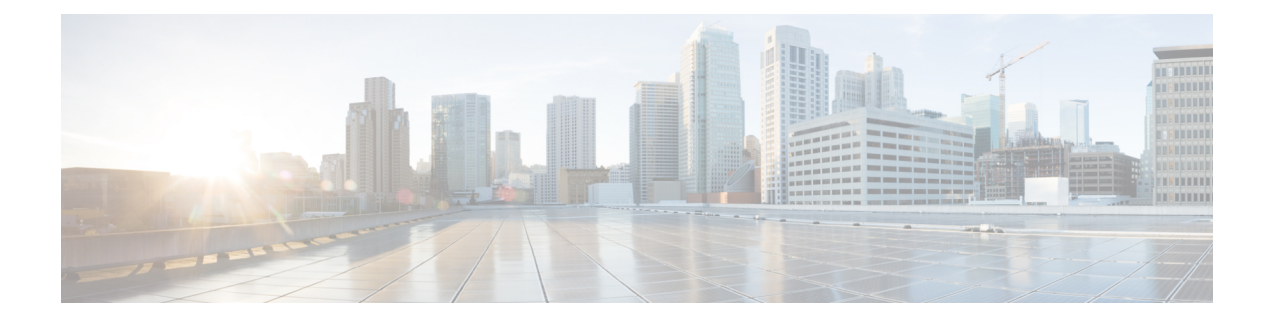

# **license** コマンド

- license smart [deregister,](#page-1-0) on page 2
- $\bullet$  license smart register idtoken < token &gt; [force], on page 2
- [license](#page-1-2) smart renew auth, on page 2
- [license](#page-2-0) smart renew ID, on page 3
- smart transport direct [のライセンス](#page-2-1), on page 3
- license smart [transport](#page-3-0) gateway < URL &gt;, on page 4
- license smart transport proxy < [プロキシサーバ](#page-3-1) &gt; &lt; プロキシポート &gt;, on page 4
- スマート初期化[のライセンス](#page-4-0), on page 5
- license smart [reservation](#page-4-1) request, on page 5
- license smart [reservation](#page-5-0) disable, on page 6
- license smart [reservation](#page-5-1) request, on page 6
- license smart [reservation](#page-5-2) cancel, on page 6
- license smart reservation install "<authorization-code&gt;", on page 7
- license smart reservation install-file <url&gt;, on page 7
- license smart [reservation](#page-7-0) return, on page 8
- license smart reservation return [authorization](#page-7-1) " $\<$  lt;承認コード $\<$  qt;", on page 8
- $\cdot$  license smart export request local < exportfeaturename &gt;, on page 8
- license smart export return local  $&dt$ ; exportfeaturename $&dt$ ; on page 9
- license smart export [cancel,](#page-9-0) on page 10
- license smart [deregister,](#page-9-1) on page 10
- $\bullet$  license smart register idtoken < token &gt; [force], on page 10
- [license](#page-10-0) smart renew auth, on page 11
- [license](#page-10-1) smart renew ID, on page 11
- smart transport direct [のライセンス](#page-10-2), on page 11
- license smart [transport](#page-11-0) gateway < URL &gt;, on page 12
- license smart transport proxy < [プロキシサーバ](#page-11-1) &gt; &lt; プロキシポート &gt;, on page 12
- スマート初期化[のライセンス](#page-12-0), on page 13
- license smart [reservation](#page-13-0) request, on page 14
- license smart [reservation](#page-13-1) disable, on page 14
- license smart [reservation](#page-13-2) request, on page 14
- license smart [reservation](#page-14-0) cancel, on page 15
- license smart reservation install "< authorization-code &gt;", on page 15
- $\cdot$  license smart reservation install-file < url&gt;, on page 15
- license smart [reservation](#page-15-0) return, on page 16
- license smart reservation return [authorization](#page-15-1) "<承認コード&gt;", on page 16
- license smart export request local < exportfeaturename  $\&$ gt; on page 17
- $\cdot$  license smart export return local < exportfeaturename &gt;, on page 17
- license smart export [cancel,](#page-17-0) on page 18

### <span id="page-1-0"></span>**license smart deregister**

このコマンドを使用して、ユニファイドコミュニケーションマネージャのスマートライセンシン グを登録解除し、Cisco Smart Software manager から製品を削除します。

#### **license smart deregister**

**Command Modes** 管理者(admin)

### 要 件

コマンド特権レベル: 4

アップグレード時の使用:可能

適用対象:Unified Communications Manager および Cisco Unity Connection。

## <span id="page-1-1"></span>**license smart register idtoken &It;token> [force]**

ID トークンを使用して Cisco Smart Software Manager にユニファイドコミュニケーションマネー ジャを登録するには、このコマンドを使用します。

**license smart register idtoken <token> [force]**

<span id="page-1-2"></span>**Command Modes** 管理者(admin:)

#### 要 件

コマンド特権レベル: 4

アップグレード時の使用:可能

適用対象:Unified Communications Manager および Cisco Unity Connection。

### **license smart renew auth**

ライセンスの使用状況情報を手動で更新するには、このコマンドを使用します。

**license smart renew auth**

**Command Modes** 管理者(admin)

### 要 件

コマンド特権レベル:4 アップグレード時の使用:可能

適用対象:Unified Communications Manager および Cisco Unity Connection。

### <span id="page-2-0"></span>**license smart renew ID**

ライセンス登録を手動で更新するには、このコマンドを使用します。

#### **license smart renew ID**

**Command Modes** 管理者(admin)

### 要 件

コマンド特権レベル:4

アップグレード時の使用:可能

適用対象:Unified Communications Manager および Cisco Unity Connection。

## <span id="page-2-1"></span>**smart transport direct** のライセンス

ライセンスの使用状況情報を Cisco Smart Software Manager に直接送信するようにスマートライセ ンス機能を設定するには、次のコマンドを使用します。これはデフォルト設定です。

#### **license smart transport direct**

**Command Modes** 管理者(admin)

### 要 件

コマンド特権レベル: 4

アップグレード時の使用:可能

適用対象:Unified Communications Manager

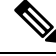

**Note**

次のコマンドは、Unified Communications Manager が Cisco Smart Software Manager またはサテライ トから登録解除されたときに実行されます。

### <span id="page-3-0"></span>**license smart transport gateway < URL >**

次のコマンドを使用して、オンプレミスのトランスポートゲートウェイまたはスマートソフトウェ アマネージャサテライトを介してライセンスの使用状況情報を Cisco Smart Software Manager に送 信するようにスマートライセンシング機能を設定します。この設定は、製品がインターネットに アクセスできない場合に使用されます。

**license smart transport gateway <URL>**

**Command Modes** 管理者(admin)

要 件

コマンド特権レベル: 4

アップグレード時の使用:可能

適用対象:Unified Communications Manager

**Note**

次のコマンドは、Unified Communications Manager が Cisco Smart Software Manager またはサテライ トから登録解除されたときに実行されます。

# <span id="page-3-1"></span>**license smart transport proxy <** プロキシサーバ > < プロキシポート **>**

HTTP または HTTPS プロキシを介して Cisco Smart Software Manager と通信するようにスマートラ イセンス機能を設定するには、次のコマンドを使用します。

<proxy-server&gt; - プロキシ サーバ IP アドレス/ホスト名

<proxy-port&gt; - プロキシ サーバ ポート

#### **license smart transport proxy <proxy-server> <proxy-port>**

**Command Modes** 管理者(admin)

要 件

コマンド特権レベル:4

アップグレード時の使用:可能

適用対象:Unified Communications Manager

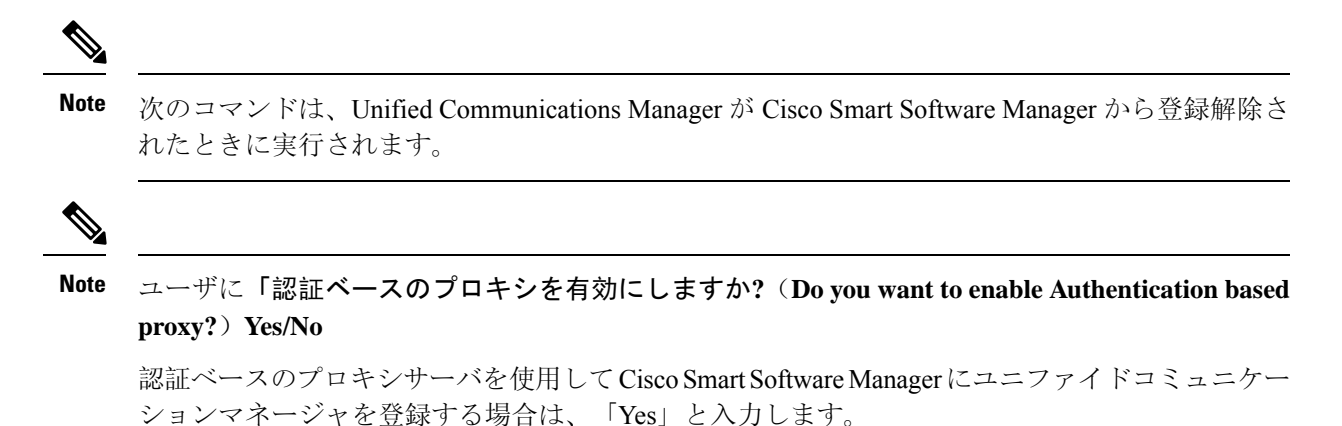

### 例

admin:license smart transport proxy <proxy-server> <proxy-port>

Do you want to enable Authentication based proxy ? y/n y User Name : xyz Password: \*\*\*\*\*\*\*

結果: トランスポート設定が正常に更新されました

# <span id="page-4-0"></span>スマート初期化のライセンス

このコマンドを使用して、評価期間のカウントダウンと特定のライセンス予約 (SLR) シーケンス 番号を除く、信頼できるストアとメモリからすべてのライセンス情報を消去します。

#### **license smart factory reset**

<span id="page-4-1"></span>**Command Modes** 管理者(admin)

### 要 件

コマンド特権レベル: 4

アップグレード時の使用:可能

適用対象:Cisco Unified Communications Manager

## **license smart reservation request**

ライセンス予約機能を有効にするには、このコマンドを使用します。

#### **license smart reservation enable**

**Command Modes** 管理者(admin)

**license** コマンド

要 件 コマンド特権レベル: 4 アップグレード時の使用:可能 適用対象:Unified Communications Manager および Cisco Unity Connection。

### <span id="page-5-0"></span>**license smart reservation disable**

ライセンス予約機能を無効にするには、このコマンドを使用します。

#### **license smart reservation disable**

**Command Modes** 管理者(admin)

#### 要 件

コマンド特権レベル:4 アップグレード時の使用:可能

適用対象:Unified Communications Manager および Cisco Unity Connection。

## <span id="page-5-1"></span>**license smart reservation request**

このコマンドを使用して、UnifiedCommunicationsManager製品から予約要求コードを生成します。

#### **license smart reservation request**

**Command Modes** 管理者(admin)

### 要 件

コマンド特権レベル:4

アップグレード時の使用:可能

適用対象:Unified Communications Manager および Cisco Unity Connection。

## <span id="page-5-2"></span>**license smart reservation cancel**

このコマンドを使用して、製品要求コードに対する Cisco Smart Software Manager から取得した承 認コードがインストールされる前に、予約プロセスをキャンセルします。

**license smart reservation cancel**

**Command Modes** 管理者(admin)

要 件

コマンド特権レベル:4

アップグレード時の使用:可能

適用対象:Unified Communications Manager および Cisco Unity Connection。

## <span id="page-6-0"></span>**license smart reservation install "<authorization-code&gt;"**

Cisco Smart Software Manager で生成されたライセンス予約承認コードをインストールするには、 このコマンドを使用します。

**license smart reservation install "<authorization-code>"** 

**Command Modes** 管理者(admin)

#### 要 件

コマンド特権レベル: 4

アップグレード時の使用:可能

適用対象:Unified Communications Manager および Cisco Unity Connection。

## <span id="page-6-1"></span>**license smart reservation install-file &It;url>**

Cisco Smart Software Manager で生成されたライセンス予約承認コード ファイルをインストールす るには、このコマンドを使用します。

**license smart reservation install-file <url>**

**Command Modes** 管理者(admin)

### 要 件

コマンド特権レベル:4

アップグレード時の使用:可能

適用対象:Unified Communications Manager および Cisco Unity Connection。

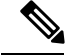

URL は、SFTP サーバ上の承認コード ファイルへの必須のパスであり、次の形式で表されます。 **Note**

sftp ~/< HostName/IP &gt;: &lt; port &gt;/&lt; 認証コードファイルへのパス &gt;

### <span id="page-7-0"></span>**license smart reservation return**

このコマンドを使用して、ライセンスを仮想アカウントプールに返却する際にCiscoSmartSoftware Manager に入力する必要がある返却コードを生成します。

**license smart reservation return**

**Command Modes** 管理者(admin)

#### 要 件

コマンド特権レベル: 4 アップグレード時の使用:可能

適用対象:Unified Communications Manager および Cisco Unity Connection。

# <span id="page-7-1"></span>**license smart reservation return authorization "&It;承認コー** ド>"

コマンドラインで指定された承認コードを使用して戻りコードを生成するには、このコマンドを 使用します。仮想アカウントプールにライセンスを返すには、そのリターンコードをCiscoスマー トソフトウェア マネージャ に入力する必要があります。

**license smart reservation return authorization "<authorization-code>"**

**Command Modes** 管理者(admin)

### 要 件

コマンド特権レベル:4

アップグレード時の使用:可能

適用対象:Unified Communications Manager および Cisco Unity Connection。

### <span id="page-7-2"></span>**license smart export request local &It; exportfeaturename>**

このコマンドを使用すると、スマート アカウントを使用している、輸出制限の対象となるユーザ は、Cisco Smart Software Manager またはサテライトから規制上の輸出許可を要求することができ ます。

CiscoSmartSoftware Managerまたはサテライトから規制対象となる輸出承認が利用可能になると、 このコマンドは輸出承認キーを返し、輸出制御の対象となる機能を製品上で有効化します。

**license smart export request local <exportfeaturename>** • ユニファイドコミュニケーションマネージャのエクスポート制限機能名は < CUCM\_Export\_Restricted\_Authorization\_Key > • Cisco Unity Connection のエクスポート制限機能名は & lt; CUC\_Export\_Restricted\_Authorization\_Key &gt: です **Note Command Modes** 管理者(admin)

### 要 件

コマンド特権レベル:4

アップグレード時の使用:可能

適用対象: Cisco Unified Communications Manager、Cisco Unity Connection。

## <span id="page-8-0"></span>**license smart export return local &It; exportfeaturename>**

このコマンドを使用すると、以前に要求した輸出規制の対象となる許可を Cisco Smart Software Manager またはサテライトに返却できます。エクスポート制限機能のエクスポート認証キーがシ ステムから削除されます。

**license smart export return local <exportfeaturename>**

**Note**

- ユニファイドコミュニケーションマネージャのエクスポート制限機能名は &lt: CUCM\_Export\_Restricted\_Authorization\_Key >
	- Cisco Unity Connection のエクスポート制限機能名は < CUC\_Export\_Restricted\_Authorization\_Key >です

**Command Modes** 管理者(admin)

#### 要 件

コマンド特権レベル: 4

アップグレード時の使用:可能

適用対象: Cisco Unified Communications Manager、Cisco Unity Connection。

### <span id="page-9-0"></span>**license smart export cancel**

このコマンドを使用すると、スマート アカウントを使用している、輸出制限が適用されるユーザ は、Cisco Smart Software Manager またはサテライトに対する以前に失敗した輸出要求または返却 について、自動再試行を取り消すことができます。

**license smart export cancel**

**Command Modes** 管理者(admin)

#### 要 件

コマンド特権レベル:4

アップグレード時の使用:可能

適用対象: Cisco Unified Communications Manager、Cisco Unity Connection。

## <span id="page-9-1"></span>**license smart deregister**

このコマンドを使用して、ユニファイドコミュニケーションマネージャのスマートライセンシン グを登録解除し、Cisco Smart Software manager から製品を削除します。

#### **license smart deregister**

**Command Modes** 管理者(admin)

#### 要 件

コマンド特権レベル: 4

アップグレード時の使用:可能

適用対象:Unified Communications Manager および Cisco Unity Connection。

## <span id="page-9-2"></span>**license smart register idtoken &It;token> [force]**

ID トークンを使用して Cisco Smart Software Manager にユニファイドコミュニケーションマネー ジャを登録するには、このコマンドを使用します。

**license smart register idtoken <token> [force]**

**Command Modes** 管理者(admin:)

#### 要 件

コマンド特権レベル:4

アップグレード時の使用:可能

適用対象:Unified Communications Manager および Cisco Unity Connection。

### <span id="page-10-0"></span>**license smart renew auth**

ライセンスの使用状況情報を手動で更新するには、このコマンドを使用します。

**license smart renew auth**

**Command Modes** 管理者(admin)

### 要 件

コマンド特権レベル:4 アップグレード時の使用:可能 適用対象:Unified Communications Manager および Cisco Unity Connection。

## <span id="page-10-1"></span>**license smart renew ID**

ライセンス登録を手動で更新するには、このコマンドを使用します。

#### **license smart renew ID**

**Command Modes** 管理者(admin)

### 要 件

コマンド特権レベル: 4 アップグレード時の使用:可能

適用対象:Unified Communications Manager および Cisco Unity Connection。

## <span id="page-10-2"></span>**smart transport direct** のライセンス

ライセンスの使用状況情報を Cisco Smart Software Manager に直接送信するようにスマートライセ ンス機能を設定するには、次のコマンドを使用します。これはデフォルト設定です。

**license smart transport direct**

**Command Modes** 管理者(admin)

要 件 コマンド特権レベル: 4 アップグレード時の使用:可能

適用対象:Unified Communications Manager

次のコマンドは、Unified Communications Manager が Cisco Smart Software Manager またはサテライ トから登録解除されたときに実行されます。

### <span id="page-11-0"></span>**license smart transport gateway < URL >**

次のコマンドを使用して、オンプレミスのトランスポートゲートウェイまたはスマートソフトウェ アマネージャサテライトを介してライセンスの使用状況情報を Cisco Smart Software Manager に送 信するようにスマートライセンシング機能を設定します。この設定は、製品がインターネットに アクセスできない場合に使用されます。

**license smart transport gateway <URL>**

**Command Modes** 管理者(admin)

#### 要 件

コマンド特権レベル: 4

アップグレード時の使用:可能

適用対象:Unified Communications Manager

**Note**

次のコマンドは、Unified Communications Manager が Cisco Smart Software Manager またはサテライ トから登録解除されたときに実行されます。

# <span id="page-11-1"></span>**license smart transport proxy <** プロキシサーバ > < プロキシポート **>**

HTTP または HTTPS プロキシを介して Cisco Smart Software Manager と通信するようにスマートラ イセンス機能を設定するには、次のコマンドを使用します。

<proxy-server&gt; - プロキシ サーバ IP アドレス/ホスト名

<proxy-port&gt; - プロキシサーバポート

**Note**

**license smart transport proxy <proxy-server> <proxy-port>**

**Command Modes** 管理者(admin)

#### 要 件

コマンド特権レベル: 4

アップグレード時の使用:可能

適用対象:Unified Communications Manager

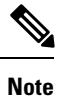

次のコマンドは、Unified Communications Manager が Cisco Smart Software Manager から登録解除さ れたときに実行されます。

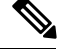

**Note**

ユーザに「認証ベースのプロキシを有効にしますか**?**(**Do you want to enable Authentication based proxy?**)**Yes/No**

認証ベースのプロキシサーバを使用してCisco Smart Software Manager にユニファイドコミュニケー ションマネージャを登録する場合は、「Yes」と入力します。

#### 例

admin:license smart transport proxy <proxy-server> <proxy-port>

Do you want to enable Authentication based proxy ? y/n y User Name : xyz Password: \*\*\*\*\*\*\*\*\*

結果: トランスポート設定が正常に更新されました

# <span id="page-12-0"></span>スマート初期化のライセンス

このコマンドを使用して、評価期間のカウントダウンと特定のライセンス予約 (SLR) シーケンス 番号を除く、信頼できるストアとメモリからすべてのライセンス情報を消去します。

#### **license smart factory reset**

**Command Modes** 管理者(admin)

### 要 件

コマンド特権レベル: 4 アップグレード時の使用:可能 適用対象:Cisco Unified Communications Manager

## <span id="page-13-0"></span>**license smart reservation request**

ライセンス予約機能を有効にするには、このコマンドを使用します。

**license smart reservation enable**

**Command Modes** 管理者(admin)

要 件

コマンド特権レベル:4

アップグレード時の使用:可能

適用対象:Unified Communications Manager および Cisco Unity Connection。

## <span id="page-13-1"></span>**license smart reservation disable**

ライセンス予約機能を無効にするには、このコマンドを使用します。

**license smart reservation disable**

**Command Modes** 管理者(admin)

### 要 件

コマンド特権レベル: 4

アップグレード時の使用:可能

適用対象:Unified Communications Manager および Cisco Unity Connection。

## <span id="page-13-2"></span>**license smart reservation request**

このコマンドを使用して、UnifiedCommunicationsManager製品から予約要求コードを生成します。

**license smart reservation request**

**Command Modes** 管理者(admin)

### 要 件

コマンド特権レベル:4 アップグレード時の使用:可能 適用対象:Unified Communications Manager および Cisco Unity Connection。

### <span id="page-14-0"></span>**license smart reservation cancel**

このコマンドを使用して、製品要求コードに対する Cisco Smart Software Manager から取得した承 認コードがインストールされる前に、予約プロセスをキャンセルします。

**license smart reservation cancel**

**Command Modes** 管理者(admin)

要 件

コマンド特権レベル:4

アップグレード時の使用:可能

適用対象:Unified Communications Manager および Cisco Unity Connection。

## <span id="page-14-1"></span>**license smart reservation install "&It;authorization-code>"**

Cisco Smart Software Manager で生成されたライセンス予約承認コードをインストールするには、 このコマンドを使用します。

**license smart reservation install "<authorization-code>"**

**Command Modes** 管理者(admin)

要 件

コマンド特権レベル:4 アップグレード時の使用:可能

適用対象:Unified Communications Manager および Cisco Unity Connection。

## <span id="page-14-2"></span>**license smart reservation install-file &It;url>**

Cisco Smart Software Manager で生成されたライセンス予約承認コード ファイルをインストールす るには、このコマンドを使用します。

**license smart reservation install-file <url>**

**Command Modes** 管理者(admin)

## 要 件 コマンド特権レベル: 4 アップグレード時の使用:可能

適用対象:Unified Communications Manager および Cisco Unity Connection。

$$
\theta
$$

URL は、SFTP サーバ上の承認コード ファイルへの必須のパスであり、次の形式で表されます。 **Note**

sftp ~/< HostName/IP &gt;: &lt; port &gt;/&lt; 認証コードファイルへのパス &gt;

### <span id="page-15-0"></span>**license smart reservation return**

このコマンドを使用して、ライセンスを仮想アカウントプールに返却する際にCisco Smart Software Manager に入力する必要がある返却コードを生成します。

**license smart reservation return**

**Command Modes** 管理者(admin)

#### 要 件

コマンド特権レベル: 4

アップグレード時の使用:可能

適用対象:Unified Communications Manager および Cisco Unity Connection。

# <span id="page-15-1"></span>**license smart reservation return authorization "&It;承認コー** ド>"

コマンドラインで指定された承認コードを使用して戻りコードを生成するには、このコマンドを 使用します。仮想アカウントプールにライセンスを返すには、そのリターンコードをCiscoスマー トソフトウェア マネージャ に入力する必要があります。

**license smart reservation return authorization "<authorization-code>"**

**Command Modes** 管理者(admin)

#### 要 件

コマンド特権レベル: 4 アップグレード時の使用:可能  $Comma$ 

適用対象:Unified Communications Manager および Cisco Unity Connection。

## <span id="page-16-0"></span>**license smart export request local &It; exportfeaturename>**

このコマンドを使用すると、スマート アカウントを使用している、輸出制限の対象となるユーザ は、Cisco Smart Software Manager またはサテライトから規制上の輸出許可を要求することができ ます。

CiscoSmartSoftware Managerまたはサテライトから規制対象となる輸出承認が利用可能になると、 このコマンドは輸出承認キーを返し、輸出制御の対象となる機能を製品上で有効化します。

**license smart export request local <exportfeaturename>**

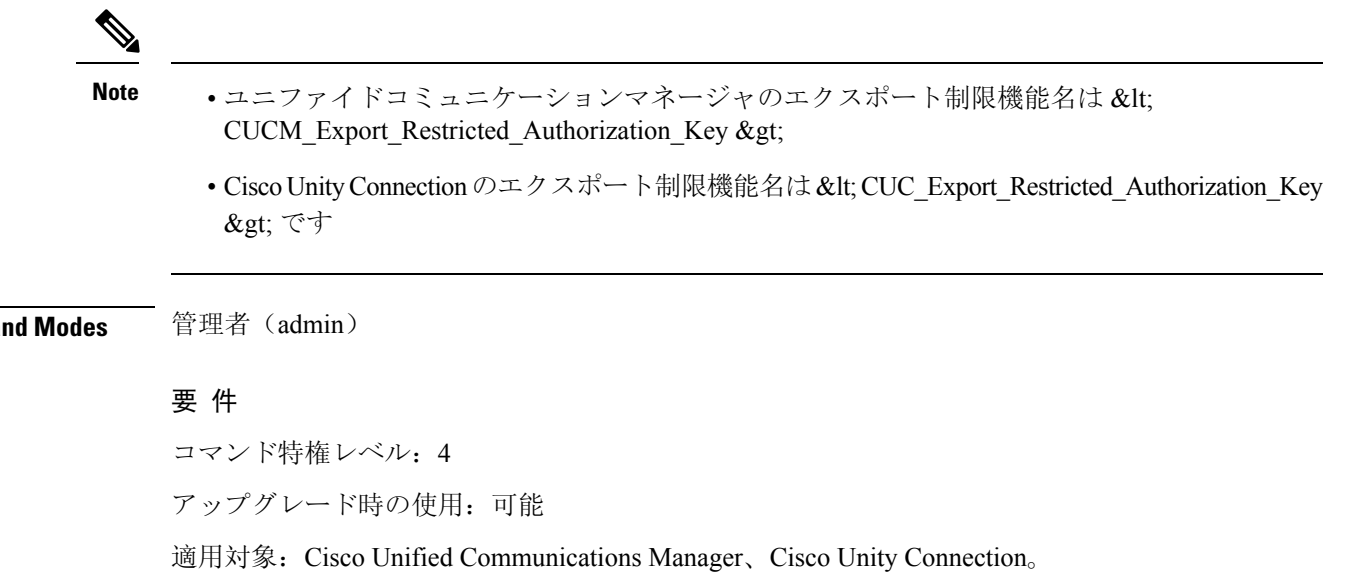

## <span id="page-16-1"></span>**license smart export return local &It; exportfeaturename>**

このコマンドを使用すると、以前に要求した輸出規制の対象となる許可を Cisco Smart Software Manager またはサテライトに返却できます。エクスポート制限機能のエクスポート認証キーがシ ステムから削除されます。

**license smart export return local <exportfeaturename>**

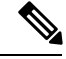

**Note**

- ユニファイドコミュニケーションマネージャのエクスポート制限機能名は < CUCM\_Export\_Restricted\_Authorization\_Key >
	- Cisco Unity Connection のエクスポート制限機能名は < CUC\_Export\_Restricted\_Authorization\_Key > です

**Command Modes** 管理者(admin)

### 要 件

コマンド特権レベル: 4

アップグレード時の使用:可能

適用対象: Cisco Unified Communications Manager、Cisco Unity Connection。

## <span id="page-17-0"></span>**license smart export cancel**

このコマンドを使用すると、スマート アカウントを使用している、輸出制限が適用されるユーザ は、Cisco Smart Software Manager またはサテライトに対する以前に失敗した輸出要求または返却 について、自動再試行を取り消すことができます。

#### **license smart export cancel**

**Command Modes** 管理者(admin)

### 要 件

コマンド特権レベル:4 アップグレード時の使用:可能

適用対象: Cisco Unified Communications Manager、Cisco Unity Connection。